# **PATTERN GENERATOR**

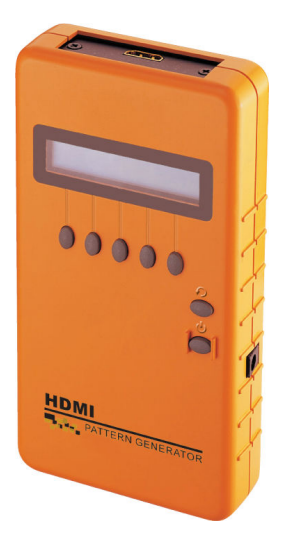

#### **USER MANUAL V1.0 VPG-H**

### **Package Contents-**

- **1 HDMI pattern generator VPG-H**
- 1 power adapter DC 12V 1.25A
- 1 user manual
- <sup>1</sup> 1 HDMI 1.2M cable

Any thing missed, please contact with your vendor.

## **Introduction**

 Through the use of portable HDMI pattern generator VPG-H, you are able to use 48 timings and 36 patterns, and operate it continuously for 6~8 hours after the battery has been fully charged or it can be operated by connecting with an external AC adaptor.

VPG-H is ideal for:

- TV / Monitor production line
- **HDMI** image input devices

## **Features**

- **Intelligent functionality.**
- HDMI 1.3, HDCP 1.2 and DVI 1.0 compliant
- Support total 48 timings. (up to UXGA/1080p)
- **Low cost.**
- **Single interface easily use.**
- **Portable design, working time up to 8 hours by inside** Re-chargeable battery.
- **Auto Power-off on battery mode.**
- Provide total 36 patterns, Include: Color bar, Gray, Grid, Block...
- By 16x2 Character LCM and key buttons, easily control.
- Support audio 48KHz sample rate, 1KHz tone.

## **Specifications**

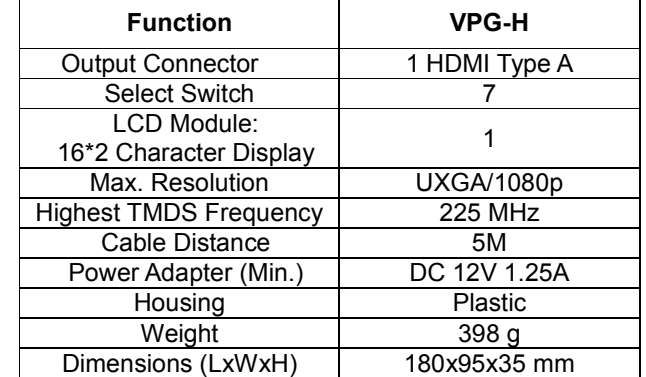

## **HDMI Type A Connector pin definition**

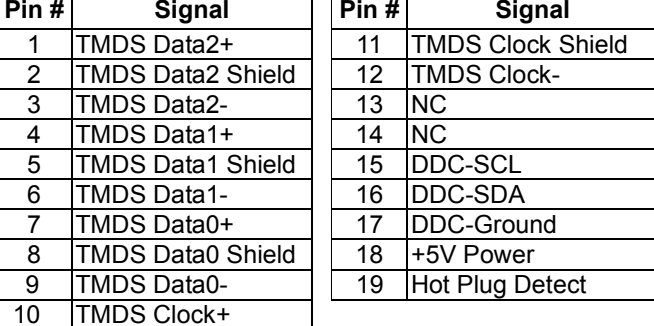

## **FRONT VIEW**

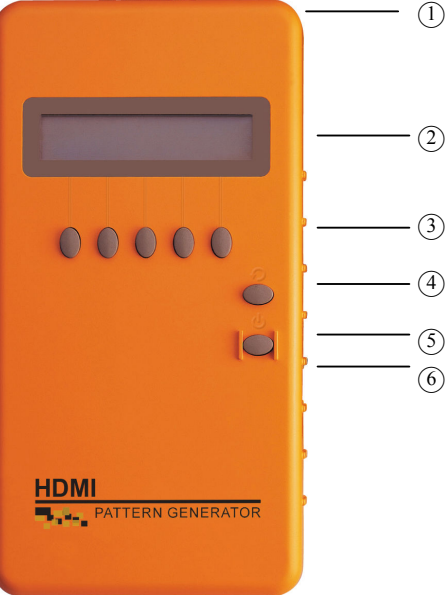

1. HDMI Output

2. LCD Module: 16\*2 Character Display

- 3. Function Keys
- 4. " '**--** ": Return 5. " $\bigcup$  ": Power On/Off
- 6. Power Jack

## **Installation**

- 1. Insert the external AC adaptor into AC outlet, Connect the power cord to VPG-H for charging.
- 2. Switch off the monitor.
- 3. Connect the HDMI cable between the VPG-H and monitor.
- 4. Switch on the power of the monitor.
- 5. Press the VPG-H power key for more than 3 seconds to switch on/off the VPG-H.

# **Operation**

## **A. Starting status**

P01 640x480 @60 H 8 **MENU**

- 1. After pressing power On/Off key for 2~3 seconds, it will sound a long "beep".
- 2. Only valid for the corresponding key found below the LCM. After confirming the press, it will sound a short confirm "beep".
- 3. Factory preset starting value: P01 640x480 @60  $P01 \rightarrow$  Pattern 01 640x480 - Resolution 640X480  $@60 \rightarrow$  Refresh rate 60Hz
	- 4. The bottom left corner of LCM will display the current VPG-H status:

a. HDMI mode

 DVI: VPG-H output signal is DVI H 8: VPG-H output signal is HDMI 8bit H10: VPG-H output signal is HDMI 10bit H12: VPG-H output signal is HDMI 12bit

 b. Video Type (Refer EIA/CEA-861B Standard) RGB: RGB Y444: YCbCr4:4:4 Y422: YCbCr4:2:2

 If VPG-H is operated on DVI mode, then Video type is RGB (4:4:4 with 8-bits/component)

c. HDCP:

VPG-H has started the HDCP engine

**B. Operation Guide:** 

 **a.** 

P01 640x480 @60 H 8 **MENU**

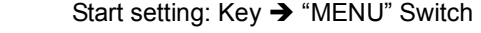

#### **b. After pressing** "MENU" option-

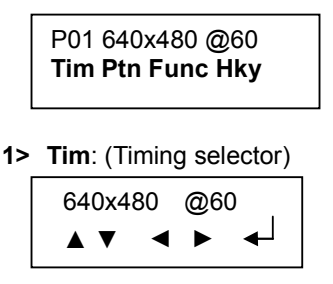

Note: The chosen option will blink

- Key: "▲": Increasing
- "▼": Decreasing "
	- ▲", "▼": Choosing Resolution or Refresh rate
	- " $\leftarrow$ ": Output

640x480 @60 Output ...

Under H12 mode, there is no output for the following timings: 1280x1024@85 1400x1050@75 1600x1200@60 1920x1200@60RB

**2> Ptn**: (Pattern selector)

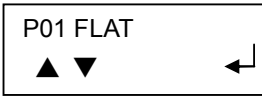

Note: Pattern Index option will blink

- Key: "▲": Increasing
	- "▼": Decreasing
- "← ": Output "

### **P02 Blinking** setup guide

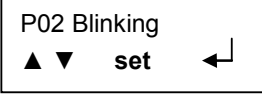

 Set: Setting black and white blinking frequency(frames/number)

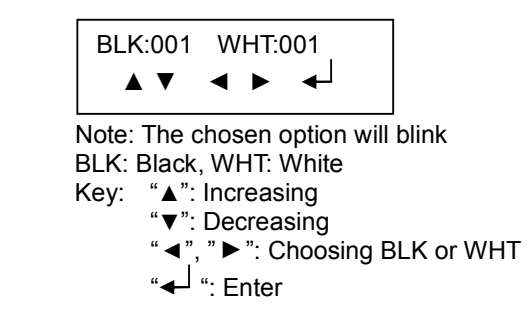

**3> Func**: (Function Selector)

P01 640x480 @60  **Setup Info**

In Function Selector menu, there are two options ofSetup and Info, under Setup option, it is provided with Mode, Video Type and HDCP Function for functional set up; and under Info option, it is provided with Timing Info, HTPLG Info and HDCP Info for observation of VPG-H status.

【Setup】

H 8 Y444 X MOD CSC HDCP  $\leftarrow$ 

 MOD: Switching to HDMI mode DVI/H 8/H10/H12 CSC: Switching to Video Type RGB/Y444/Y422 HDCP: Enable/Disable HDCP

#### " $\leftarrow$ ": Output

 The following timings do not support H12 mode: 1280x1024@85 1400x1050@75 1600x1200@60 1920x1200@60RB

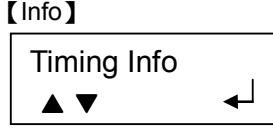

Key: "▲", "▼": Choosing Timing Info, HTPLG Info or HDCP Info

 $\leftarrow$   $\leftarrow$  Fnter

 "a. Timing Info

Press "← to enter Timing Info menu, VPG-H will display the current output's timing format on the LCM.

Pixel Clock:  $\blacktriangle \blacktriangledown$  148.5MHz

 Under Timing Info, it features the following functions: Pixel Clock Horizontal Freq Horizontal Total Horizontal Active Horizontal Front Porch Horizontal Back Porch Horizontal Sync Width Horizontal Sync Polarity Vertical Freq Vertical Total Vertical Active Vertical Front Porch Vertical Back Porch Vertical Sync Width Vertical Sync Polarity and Video Code defined by EIA861B b. Hot Plug Info

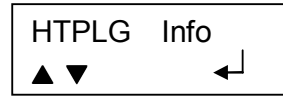

Press " $\leftarrow$  " to enter HTPLG Info menu, VPG-H will display the status of Hot Plug Pin on HDMI connector on the LCM.

> HTPLG Status  **Not Detect**

c. HDCP Info

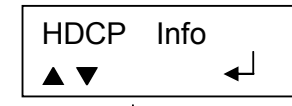

Press " $\leftarrow$  " to enter HDCP Info menu, VPG-H will display the current HDCP STATUS on the LCM.

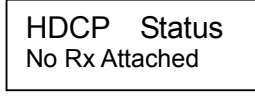

- The HDCP Status features the following functions: a. Rx Attached/No Rx Attached
	- b. Read EDID
- c. Transmit DVI/HDMI
	- d. Validate BKSV
- e. Exchanges KSVs
	- f. Encryption
	- g.  $Ri = XXXX$
	- **4> Hky**: (Hot key selector)

### Hot Key page1

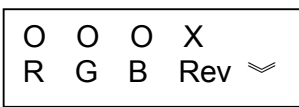

O: Enable X: Disable R: Red component output G: Green component output B: Blue component output Rev: Pattern reverse ︾: Next page

## Hot Key page2

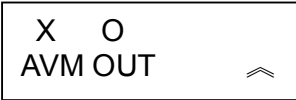

O: Enable X: Disable AVM: AV Mute OUT: Video output ON/OFF ︽: Previous page

### **Note:**

- 1. After purchasing and before using the VPG-H first time, please charge it continuously for more than 16 hours.
- 2. If there is no image while using the VPG-H, please ensure the following matters:
	- a. If it is unable to switch on  $\rightarrow$  there is a possibility of dead battery or inferior battery. Please connect itwith the transformer.
	- b. If it is able to switch on but there is no image $\rightarrow$ 
		- Lower the resolution or change the resolution and vertical frequency.
		- Please ensure the compatibility of HDMI or HDCP mode of the monitor.
- 3. We suggest you to charge the battery when the battery power indicator has become low.
- 4. The VPG-H will save the last setting automatically.

## **Assembly application diagram:**

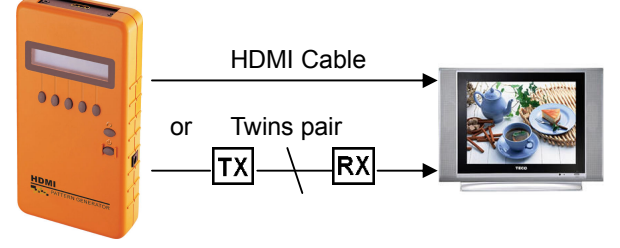

#### \*\***VPG-HOutput signal specification chart:**

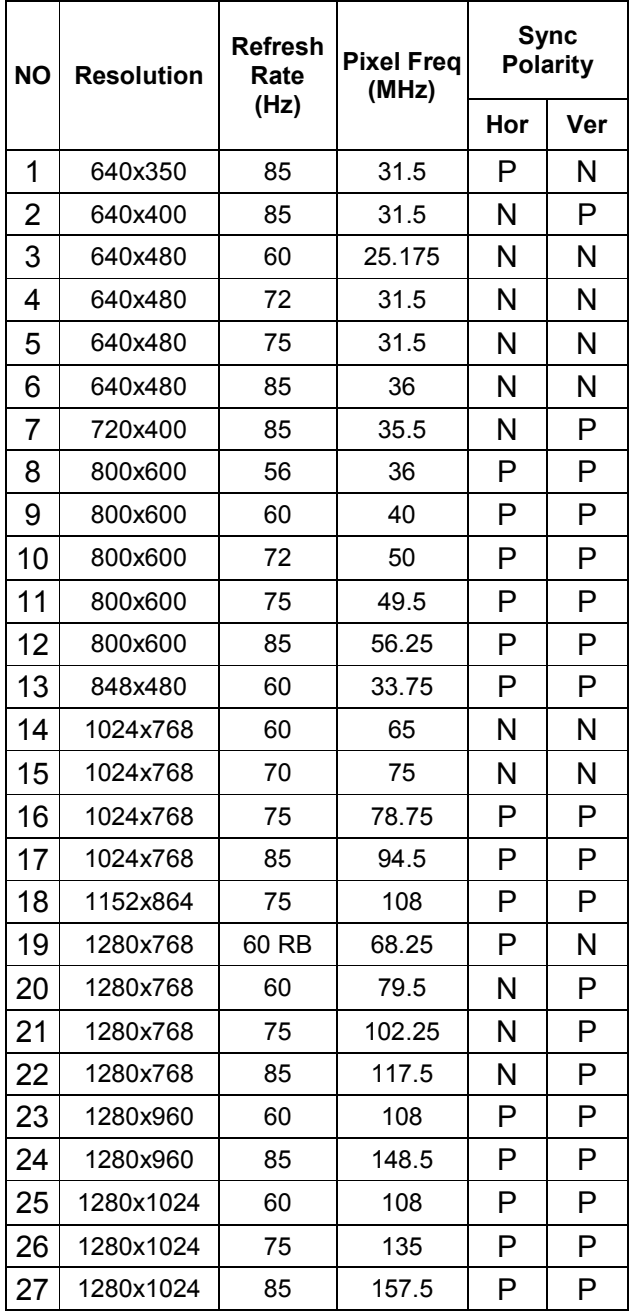

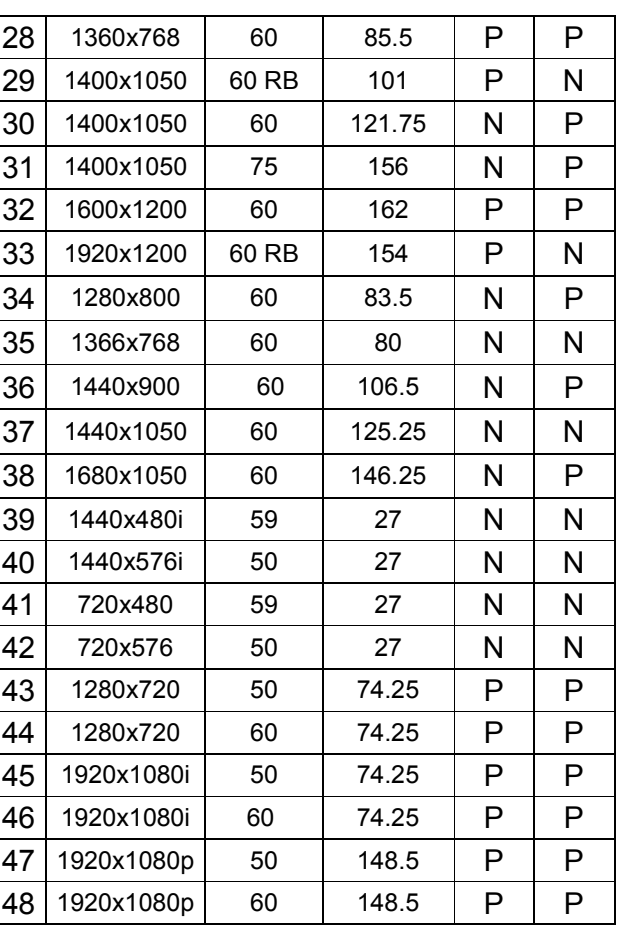

RB: Reduced Blanking

P: Positive

N: Negative

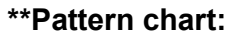

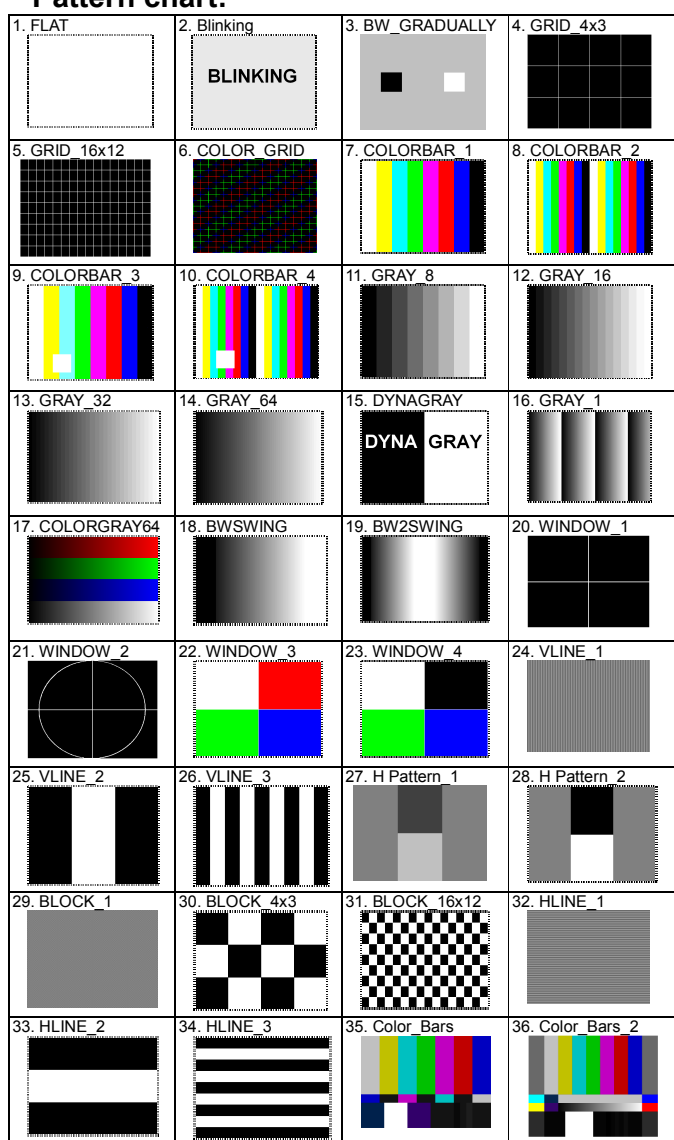

#### **Trademarks:**

 All the companies, brand names, and product names referred to this manual are the trademarks or registered trademarks belonging to their respective companies.